# **Precision 7720**

# Quick Start Guide

Guide d'information rapide Guia de iniciação rápida Hızlı Başlangıç Kılavuzu

# **1 Connect the power adapter and press the power button**

Brancher l'adaptateur d'alimentation et appuyer sur le bouton d'alimentation Ligar o transformador e premir o botão para ligar/desligar Güç adaptörünü takıp güç düğmesine basın توصيل مهايئ التيار والضغط على زر التشغيل

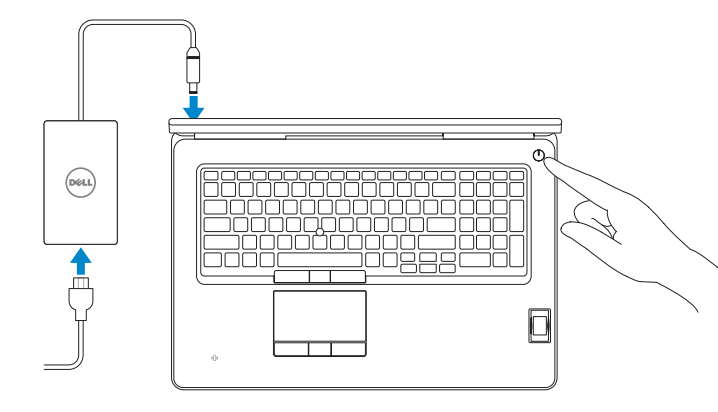

# **2 Finish operating system setup**

Terminer la configuration du système d'exploitation Terminar a configuração do sistema operativo İşletim sistemi kurulumunu tamamlama إنهاء إعداد نظام التشغيل

# **Windows 10**

### **Connect to your network**

- **NOTE:** If you are connecting to a secured wireless network, enter the password for the wireless network access when prompted.
- **Z**REMARQUE : dans le cas d'une connexion à un réseau sans fil sécurisé, saisir le mot de passe d'accès au réseau sans fil lorsque l'invite apparaît.
- **Z** NOTA: Se estiver a ligar a uma rede sem fios protegida, introduza a palavra passe de acesso à rede sem fios quando solicitado.
- **NOT:** Güvenli bir kablosuz ağa bağlanıyorsanız, sorulduğunda kablosuz ağ erişimi parolasını girin. **مالحظة:** في حالة اتصالك بشبكة السلكية مؤمنة، أدخل كلمة المرور لوصول الشبكة الالسلكية عند مطالبتك.

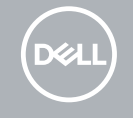

Se connecter à un réseau Estabeleça ligação à rede Ağınıza bağlanın التوصيل بالشبكة

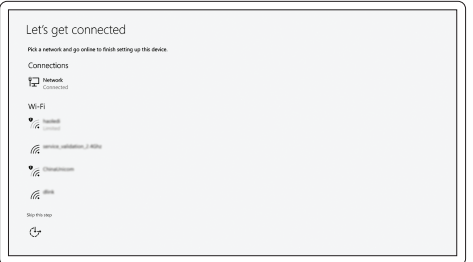

**NOTE:** Connection and use of this communications equipment is permitted by the Nigerian Communications Commission.

## **Sign in to your Microsoft account or create a local account**

Se connecter à un compte Microsoft ou créer un compte local Inicie sessão na sua conta Microsoft ou crie uma conta local Microsoft hesabınıza oturum açın veya yerel bir hesap oluşturun قم بتسجيل الدخول إلى حساب Microsoft أو قم بإنشاء حساب محلي

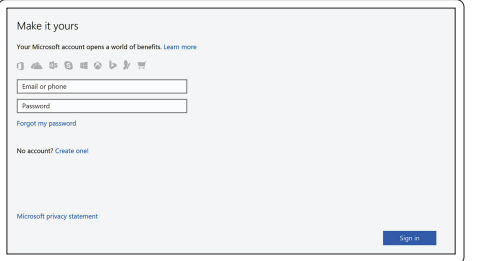

# **Ubuntu**

# **Follow the instructions on the screen to finish setup.**

Suivre les instructions qui s'affichent à l'écran pour terminer la configuration. Siga as instruções no ecrã para concluir a configuração. Kurulumu tamamlamak için ekrandaki talimatları izleyin. اتبع اإلرشادات التي تظهر على الشاشة إلنهاء عملية اإلعداد.

# **Locate Dell apps in Windows**

Identifier les applications Dell dans Windows Localizar as aplicações Dell no Windows Dell uygulamalarınızı Windows'ta bulma حدد مكان تطبيقات Dell في Windows

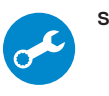

# **SupportAssist Check and update your computer**

Rechercher des mises à jour et les installer sur votre ordinateur Verifique e atualize o seu computador Bilgisayarınızı kontrol edin ve güncellemeleri yapın التحقق من الكمبيوتر الخاص بك وتحديثه

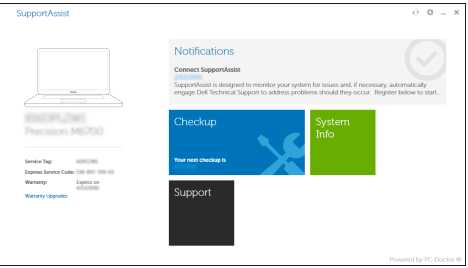

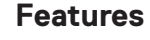

Caractéristiques | Funcionalidades | Özellikler | الميزات **1.** Microphone

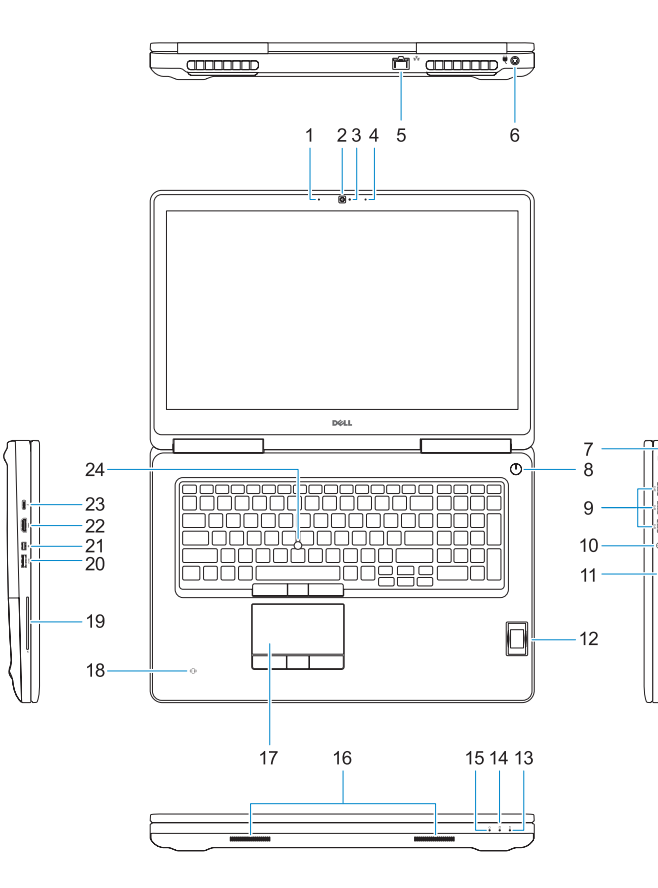

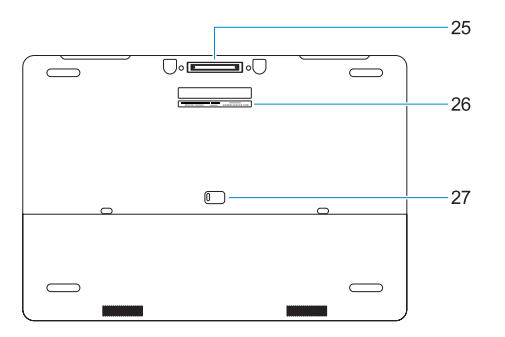

- 23. Port Thunderbolt™ 3 sur USB type C
- **24.** Ergot de pointage
- **25.** Port d'ancrage E/Dock
- **26.** Étiquette du numéro de service
- **15.** Voyant d'état de l'alimentation
- **16.** Haut-parleurs
- **17.** Pavé tactile
- **18.** Lecteur de carte à puce sans contact (en option)
- **19.** Lecteur de carte à puce (en option)
- **20.** Port USB 3.0 avec PowerShare
- **21.** Port Mini DisplayPort
- **22.** Port HDMI
- 
- **2.** Webcam
- **3.** Voyant d'état de la webcam
- **4.** Microphone
- **5.** Port réseau
- **6.** Port du connecteur d'alimentation
- **7.** Emplacement pour câble de sécurité
- **8.** Bouton d'alimentation
- **9.** Ports USB 3.0 avec PowerShare
- **10.** Port pour casque
- **11.** Lecteur de cartes SD
- **12.** Lecteur d'empreintes digitales (en option)
- **13.** Voyant d'état de la batterie
- **14.** Voyant d'activité du disque dur
- **1.** Microfone
- **2.** Câmara
- **3.** Luz de estado da câmara
- **4.** Microfone
- **5.** Porta de rede
- **6.** Porta do conetor de alimentação
- **7.** Ranhura do cabo de segurança
- **8.** Botão para ligar/desligar
- **9.** Portas USB 3.0 com PowerShare
- **10.** Porta para auscultadores
- **11.** Leitor de cartões SD
- **12.** Leitor de impressões digitais (opcional)
- **13.** Luz de estado da bateria
- **14.** Luz de actividade da unidade de disco rígido

**15.** Luz de estado da alimentação

**16.** Altifalantes **17.** Painel táctil

**18.** leitor de cartão inteligente sem contato (opcional)

**19.** Leitor de cartão inteligente (opcional) **20.** Porta USB 3.0 com PowerShare

**21.** Mini DisplayPort **22.** Porta HDMI

**23.** Porta Thunderbolt™ 3 sobre tipo C

**24.** Dispositivo apontador **25.** Conetor E-Dock

**26.** Rótulo da etiqueta de serviço **27.** Trava de liberação da bateria

**27.** Loquet de verrouillage de la batterie

Réglementations et sécurité | Regulamentos e segurança ممارسات الأمان والممارسات التنظيمية | Mevzuat ve güvenlik

- **1.** Mikrofon
- **2.** Kamera
- **3.** Kamera durum ışığı
- **4.** Mikrofon
- **5.** Ağ bağlantı noktası
- **6.** Güç konektörü bağlantı noktası
- **7.** Güvenlik kablosu yuvası
- **8.** Güç düğmesi
- **9.** PowerShare ile birlikte USB 3.0 bağlantı noktaları
- **10.** Mikrofonlu kulaklık bağlantı noktası
- **11.** SD kart okuyucu
- **12.** Parmak İzi okuyucu (isteğe bağlı)
- **13.** Pil durum ışığı
- **14.** Sabit sürücü etkinlik ışığı
- **15.** Güç durum ışığı
- **16.** Hoparlörler
- **17.** Dokunmatik yüzey
- **18.** Temassız akıllı kart okuyucu (isteğe bağlı)
- **19.** Akıllı kart okuyucu (isteğe bağlı)
- **20.** PowerShare ile birlikte USB 3.0 bağlantı noktası
- **21.** Mini DisplayPort
- **22.** HDMI bağlantı noktası
- **23.** Thunderbolt™ 3 üst C-Türü bağlantı noktası
- **24.** İşaret çubuğu
- **25.** E-Dock konektörü
- **26.** Servis etiketi çıkartması
- **27.** Pil serbest bırakma mandalı
- **1515**مصباح حالة التيار
- **1616**مكبرات الصوت
- **1717**لوحة اللمس
- **1818**قارئ البطاقة الذكية الالسلكي )اختياري(
	- **1919**قارئ Smartcard( اختياري(
- **2020**منفذ 3.0 USB مزود بـ PowerShare
	- **2121**منفذ DisplayPort المصغر
		- **2222**منفذ HDMI
- 3**2323** TMThunderbolt على منفذ من النوع C
	- **2424**عصا التأشير
	- **2525**موصل اإلرساء اإللكتروني
	- **2626**ملصق عالمة الخدمة
	- **2727**قفل تحرير البطارية
- الميكروفون **. 1**
- الكاميرا **. 2**
- مصباح حالة الكاميرا **. 3**
	- الميكروفون **. 4**
	- منفذ الشبكة **. 5**
- منفذ موصل التيار **. 6**
- فتحة كبل األمان **. 7**
	- زر التيار **. 8**
- منافذ 3.0 USB مزودة بميزة **. 9** PowerShare
	- **1010**منفذ سماعة الرأس
	- **1111**قارئ بطاقة SD
- **1212**قارئ بصمات األصابع )اختياري(
	- **1313**مصباح حالة البطارية
- **1414**مصباح نشاط محرك األقراص الثابتة

#### **Product support and manuals**

Assistance produits et manuels Suporte e manuais do produto Ürün desteği ve kılavuzlar دعم المنتج والدالئل

# **Dell.com/support Dell.com/support/manuals Dell.com/support/windows**

#### **Contact Dell**

Contacter Dell | Contactar a Dell Dell'e başvurun االتصال بـ Dell|

**Dell.com/contactdell**

### **Regulatory and safety**

**Dell.com/regulatory\_compliance**

### **Regulatory model**

Modèle réglementaire | Modelo regulamentar Yasal model numarası الموديل التنظيمي |

**P29E**

## **Regulatory type**

Type réglementaire | Tipo regulamentar Yasal tür النوع التنظيمي |

**P29E002**

#### **Computer model**

Modèle de l'ordinateur | Modelo do computador Bilgisayar modeli موديل الكمبيوتر |

> 00YC29A00

**Precision 7720**

Printed in China. 2016-11

#### **1.** Microphone

- **2.** Camera
- **3.** Camera status light
- **4.** Microphone
- **5.** Network port
- **6.** Power connector port
- **7.** Security cable slot
- **8.** Power button
- **9.** USB 3.0 ports with PowerShare
- **10.** Headset port
- **11.** SD Card reader
- **12.** Fingerprint reader (optional)
- **13.** Battery status light
- **14.** Hard drive activity light
- **15.** Power status light
- **16.** Speakers
- **17.** Touchpad
- **18.** Contactless smart card reader (optional)
- **19.** Smartcard reader (optional)
- **20.** USB 3.0 port with PowerShare
- **21.** Mini DisplayPort
- **22.** HDMI port
- **23.** Thunderbolt ™ 3 over Type-C port
- **24.** Pointing stick
- **25.** E-Dock connector
- **26.** Service tag label
- **27.** Battery release latch

© 2016 Dell Inc. © 2016 Microsoft Corporation.

© 2016 Canonical Ltd.